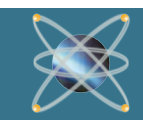

# PROTEUS 8.4 RELEASED

*We are pleased to announce that Proteus 8.4 has now been officially released! If you have set the software to receive updates, you will be able to download it from the Proteus 8 home page. Version 8.4 has several features added and fixes applies and many user requests. Building on Version 8 application framework and adding several important features to the Schematic/PCB design modules. Some of the main features are described in more detail below:*

**New Features in Proteus 8.4 New Features in Proteus 8.4** 

# **Curved Routing NEW!**

• now supported for both Follow Me and Manual routing. This also includes improved (i.e. smoother) hugging of curved tracks within zones.

## **High DPI Support**

- support is much improved by the introduction of new high quality icons, better fonts, and a number of other issues with high DPI displays have also been fixed. **NEW!** 
	- **Support for WINDOWS 10** to go with the high DPI setting support.
	- **True Type Font** supported in the 3D Viewer.

# **STEP/IGES Support**

- Support for MCAD data exchange via STEP and IGES file formats.
- Both import of component STEP/ IGES files and export of the resulting STEP Assembly is supported (requires L2 or higher).
- Includes a large number of supplied STEP files in the libraries.

### **Multiple Track Editing**

- Now includes the ability to edit the width of multiple tracks.
- Now includes the ability to edit the layer of multiple tracks.
- Manually control track necking via the SHIFT button during routing.

### **Keepouts**

- Addition of single layer options for keepout objects.
- New style configuration via standard dialogue UI.

### **Resist/ Paste Printing**

• Enhancement of print sets in ARES to allow paste and soldermask prints alongside copper layers.

#### **Overview**

Proteus 8.4 was largely based on two new features and Windows 10 support. Curved Routing: Placing a route with curved corners can be helpful with signal integrity and net tuning or simply for aesthetic reasons. In Proteus, you can switch to curved route placement by holding down the CTRL key during route placement. Releasing the CTRL key will immediately switch back to linear routing giving you the control to curve only specific parts of the route. The process of placing the route is exactly the same as before, except we hold CTRL down on the keyboard for curves.

The latest 3D viewer now supports the delay of True Type Fonts.

Monitors with a high DPI setting are also now supported (part of the Windows 10 support).

Over the last few years the STEP file format has become the de-facto standard for data exchange and we have therefore implemented full support in the Version 8.3 release.

We have also taken a close look at our customer feedback logs and implemented several of the most requested features.

Meanwhile, on the Proteus VSM front we have been hard at work on MSP430® development (variants listed over leaf), the addition of some new PIC®18 variants and also the ILI9341 TFT display. We've also included some new ArduinoTM Shields and updated the VSM Studio IDE to support Arduino 1.6.3.

### **STEP / IGES file Import and Export.**

Requires PCB Design Level 2 or higher

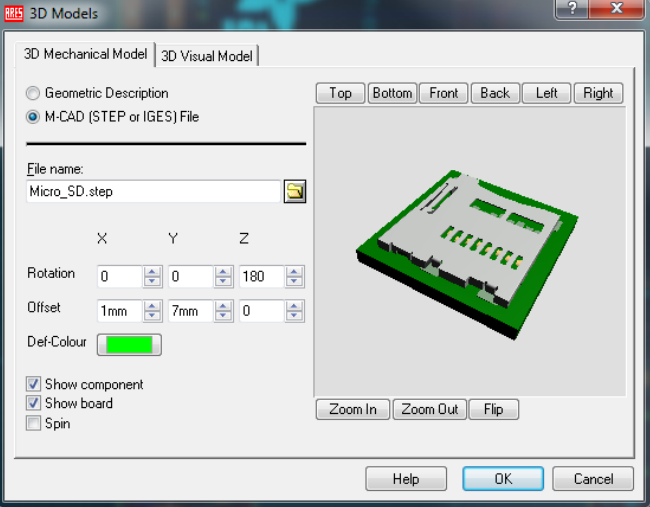

STEP and IGES are mechanical file formats used in MCAD packages such as Solidworks®, Autodesk® and FreeCAD. They are hugely popular in the engineering community and STEP files are widely available for download from the internet.

You can also generate STEP files directly from licensed copies of the PCB Library Expert tool and many

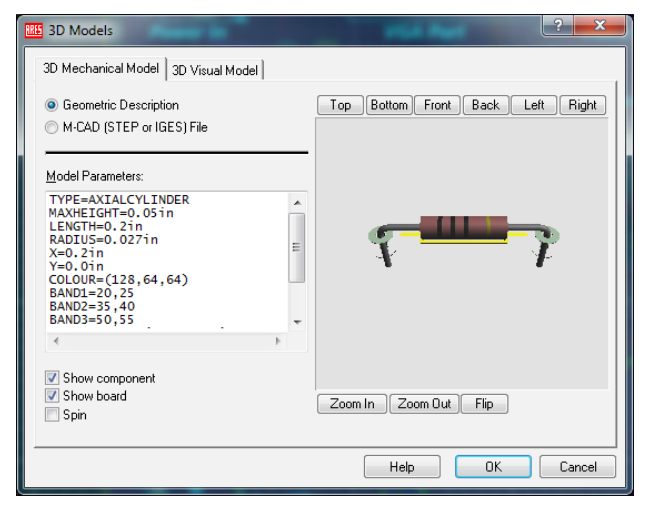

manufacturers provide them as standard. STEP / IGES files can be sourced from the following websites:

http://www.3dcontentcentral.com

http://www.tracepartsonline.net

We have added support for these formats in two ways. First, you can quickly import and position pre-supplied STEP files with footprints in Proteus.

You can, if you prefer, use our simple scripting lanuage to build a gepmetric representation of the physical part. This model will also be included in a STEP file export.

The 3D viewer module in Proteus has been updated such that it can render all of the STEP and IGES files directly on the board. After PCB layout is complete, you can then export the entire board along with all component models as a single STEP assembly for import into your MCAD tool of choice.

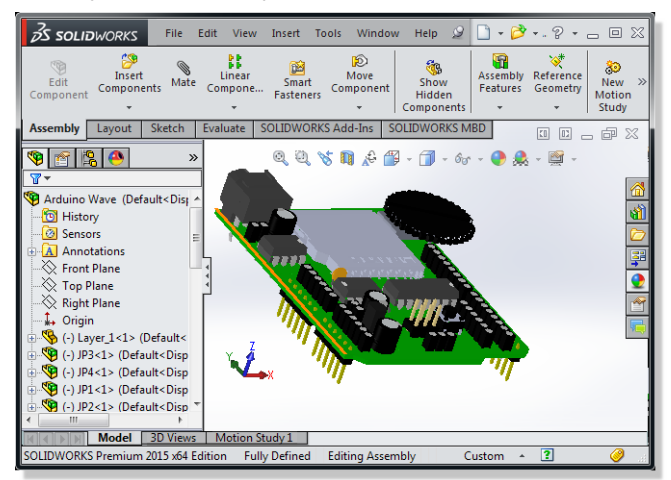

#### **Track Placement and Editing**

Proteus already includes the ability to configure both a routing track width and a necking track width for any given trace. The necking style is intended to be used to connect to thin SMT pads or to squeeze between obstacles during placement. In Proteus V8.3 we have added a manual override on the SHIFT key to enable quick access to the necking style. This makes

# **Renewing your Contract:**

escaping from dense areas of the board much easier and simplifies the placement of complex routes.

In response to customer feedback we have also added commands for editing the width and/or the layer of multiple traces after placement.

Finally, we have extended support for keepout objects such that they can now apply to a single designated layer or to all layers on the board.

#### **Circuit Re-Use**

Sub-circuits are widely used in ISIS to encapsulate logical blocks of circuitry. The existing circuit naming scheme allows sibling circuits to be automatically created in situations where there are multiple identical channels (e.g. left and right on an amplifier).

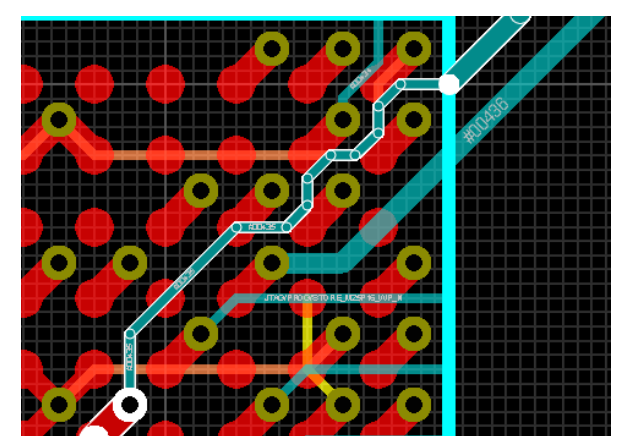

In Proteus V8.3 we have extended our support for this fully into the layout. Now, having placed and routed one channel you can select and use the replicate command to automatically place and bind the second channel.

The annotator commands in both ISIS and ARES have then been updated to allow complete or partial annotation after the replication is complete.

**Texas Instruments MSP430**

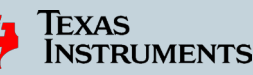

Proteus 8.3 now includes the new G2x variants of the Texas Instruments MSP430 variants:

```
MSP430G2001, MSP430G2101, MSP430G2111, 
MSP430G2153, MSP430G2201, MSP430G2203, 
MSP430G2210, MSP430G2211, MSP430G2213, 
MSP430G2233, MSP430G2253, MSP430G2303, 
MSP430G2313, MSP430G2333, MSP430G2353, 
MSP430G2403, MSP430G2413, MSP430G2433, 
MSP430G2444, MSP430G2453, MSP430G2513, 
MSP430G2533, MSP430G2544, MSP430G2553, 
MSP430G2744, MSP430G2755, MSP430G2855, 
MSP430G2955.
```
Please note that a VSM licence for MSP430 is required for simulation of these devices.

**Click on the 'Renew USC' on the Home page of the Proteus software and follow the instructions. You will need your customer number (xx-xxxxx-xxx).If you choose not to renew and you exceed the 3 months renewal period, there will be additional charges added to your renewal costs.**

Labcenter Electronics Ltd. Head Officwe 21 Hardy Grange, Grassington, BD23 5AJ, United Kingdom. Tel: (+44) 1756 753440, Fax: (+44) 1756 752857 Web: www.labcenter.com, Email: info@labcenter.com.

Labcenter Electronics Ltd. USA Office 411 Queen Street, Suite 201, Newmarket, Ontario, Canada, L3Y 2G9 Toll Free: (+1) 866-499-8184, Fax: (+1) 905-898-0683 Web: www.labcenter.com, Email: info@labcenter.com